# **Application: gvSIG desktop - gvSIG bugs #446**

# **error creating adding shp file / error al crear añadir archivo shp**

03/16/2012 07:22 PM - Mario Fevre

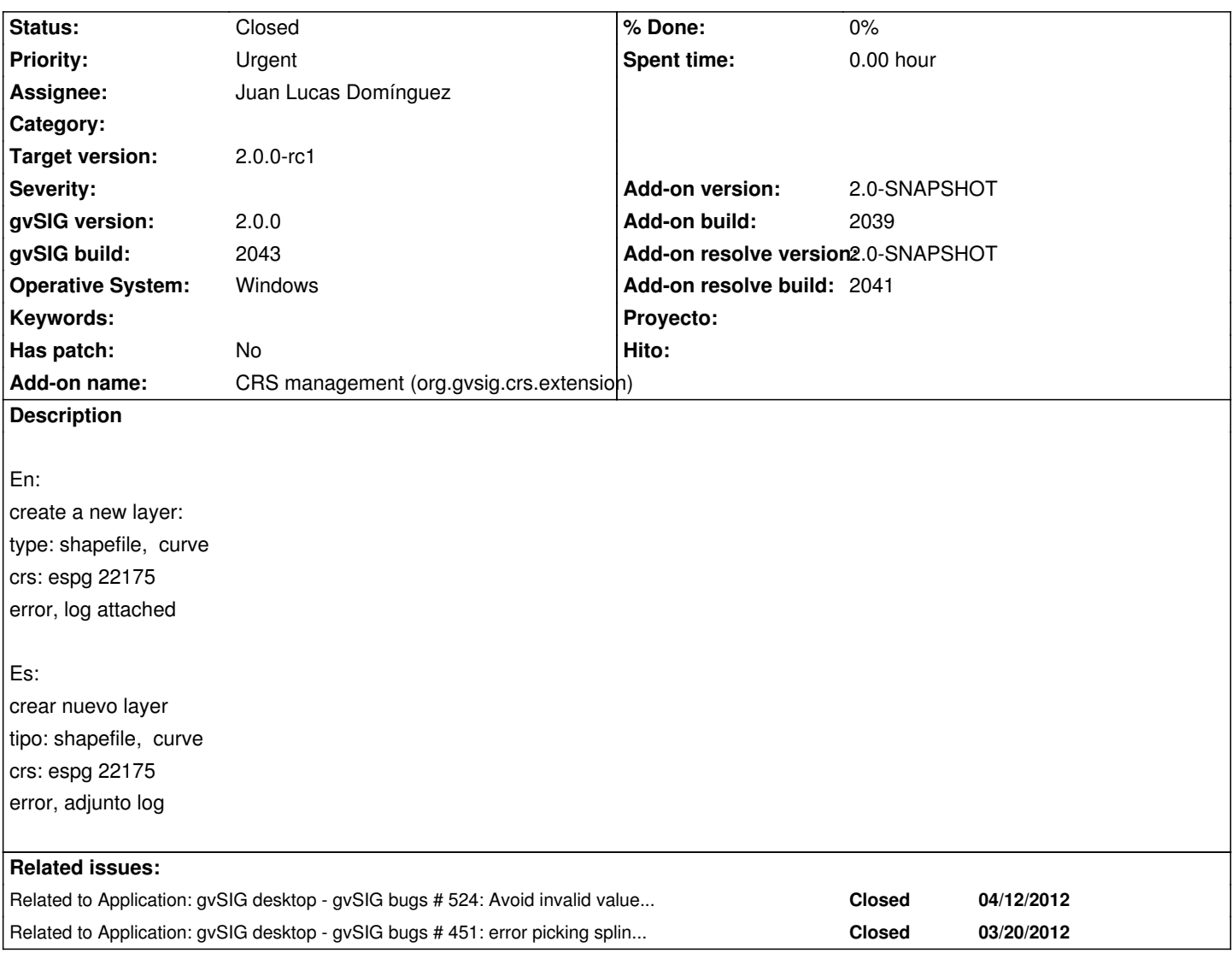

# **Associated revisions**

# **Revision 38104 - 04/12/2012 05:14 AM - Cesar Ordiñana**

The installation of JPROJ4 natives must be performed into the gvSIG root installation folder instead of the natives one. Refs #446 .

## **Revision 38105 - 04/12/2012 07:44 AM - Cesar Ordiñana**

Change state to alpha5.

Refs #446

# **History**

# **#1 - 04/06/2012 07:55 PM - Manuel Madrid**

*- Priority changed from Normal to Urgent*

## **#2 - 04/08/2012 09:57 PM - Joaquín del Cerro Murciano**

*- Assignee set to Cesar Ordiñana*

*- Target version set to 2.0.0-alpha5*

## **#3 - 04/11/2012 07:47 PM - Cesar Ordiñana**

- *Status changed from New to In progress*
- *Add-on name changed from Unknown to CRS management (org.gvsig.crs.extension)*
- *Add-on version set to 2.0-SNAPSHOT*
- *Add-on build set to 2039*

The error has been produced while trying to load the native JNI PROJ4 library used to manage CRS values.

Maybe the JCRS addon didn't include that library in the installation. I'm going to try to install the last built (2045) in windows to see if it still happens.

Es conveniente que salga de la aplicación

no crsjniproj2.0.1 in java.library.path ERROR AWT-EventQueue-1 org.gvsig.andami.messages.NotificationManager - Error de la applicacion. Es conveniente que salga de la aplicación

no crsjniproj2.0.1 in java.library.path java.lang.UnsatisfiedLinkError: no crsjniproj2.0.1 in java.library.path at java.lang.ClassLoader.loadLibrary(Unknown Source) at java.lang.Runtime.loadLibrary0(Unknown Source) at java.lang.System.loadLibrary(Unknown Source) at org.gvsig.crs.proj.JNIBaseCrs.<clinit>(JNIBaseCrs.java:78) at org.gvsig.crs.CrsGT.getCrsProj(CrsGT.java:324) at org.gvsig.crs.COperation.<init>(COperation.java:131) at org.gvsig.crs.CrsGT.getCT(CrsGT.java:188) at org.gvsig.fmap.mapcontext.layers.FLayers.doAddLayer(FLayers.java:205) at org.gvsig.fmap.mapcontext.layers.FLayers.addLayer(FLayers.java:240) at org.gvsig.fmap.mapcontext.layers.FLayers.addLayer(FLayers.java:219) at org.gvsig.newlayer.impl.DefaultNewLayerService.loadLayer(DefaultNewLayerService.java:95) at org.gvsig.newlayer.impl.DefaultNewLayerWizard\$MyFinishAction.performAction(DefaultNewLayerWizard.java:175) at jwizardcomponent.DefaultJWizardComponents.finishButton\_actionPerformed(Unknown Source) at jwizardcomponent.DefaultJWizardComponents\$4.actionPerformed(Unknown Source)

# **#4 - 04/12/2012 11:12 AM - Cesar Ordiñana**

Yes, the bug is located in the installation of the org.gvsig.crs.extension package installation for windows. Going to fix it ASAP.

# **#5 - 04/12/2012 01:39 PM - Cesar Ordiñana**

- *Status changed from In progress to Fixed*
- *% Done changed from 0 to 100*

With the revision r38104 seems to be solved. There are still some problems related to the user interface, as it allows to set invalid values for a shape.

I'm going to close this bug, and open another one to change the user interface so it doesn't allow the user to set invalid values. (bug #524)

- *Status changed from Fixed to In progress*
- *% Done changed from 100 to 0*
- *Add-on resolve version set to 2.0-SNAPSHOT*
- *Add-on resolve build set to 2041*

Created installation packages of the CRS plugin for linux and windows and uploaded to the server in:

http://devel.gvsig.org/download/projects/gvsig-jcrs/pool/org.gvsig.crs.extension/

Will be included in the next build

#### **#7 - 04/12/2012 05:41 PM - Cesar Ordiñana**

- *Status changed from In progress to Fixed*
- *% Done changed from 0 to 100*

#### **#8 - 08/30/2012 11:04 AM - María Maluenda**

- *Status changed from Fixed to New*
- *Target version changed from 2.0.0-alpha5 to 2.0.0-rc1*

In the gvSIG build 2051 you can't change EPSG for the new layer, applied by default the EPSG of the View. If you apply to the view epsg 22175 and create a new layer curve with this epsg, when edit the layer an error appears (add spline, polyline)

### **#9 - 09/12/2012 05:41 PM - Joaquín del Cerro Murciano**

- *Assignee changed from Cesar Ordiñana to Juan Lucas Domínguez*
- *% Done changed from 100 to 0*

#### **#10 - 09/17/2012 12:09 PM - Juan Lucas Domínguez**

*- Status changed from New to Fixed*

# gvsig-desktop:r38895

Added missing SPLINE case in intersects method and avoided use of GeneralPath to prevent null pointer exception in BaseMultiPrimitive.

#### **#11 - 09/17/2012 12:09 PM - Juan Lucas Domínguez**

If you apply to the view epsg 22175 and create a new layer curve with this epsg, when edit the layer an error appears (add spline, polyline)

## **#12 - 10/01/2012 10:08 AM - Joaquín del Cerro Murciano**

*- Target version changed from 2.0.0-rc1 to 2.0.0-devel-2055*

### **#13 - 10/11/2012 10:23 AM - María Maluenda**

- *File gvSIG.log added*
- *Status changed from Fixed to New*
- *Target version changed from 2.0.0-devel-2055 to 2.0.0-rc1*

Tested in the gvSIG build 2056.

- 1.- Open gvSIG
- 2.- Open new View (EPSG 22175)
- 3.- Create new shape (curve-2D)
- 4.- Select layer in Toc and start editing
- 5.- Click Spline tool

6.- Draw a spline and double click to finish, an error appears. If you draw a polyline also appears.

Attached .log

# **#14 - 10/15/2012 11:02 AM - Juan Lucas Domínguez**

*- Status changed from New to Fixed*

This issue is already fixed (it's the same as #451)

The steps described by María (11/10/2012) should work in BN 2057 or higher.

# **#15 - 11/07/2012 01:15 PM - Abenchara Socorro**

*- Status changed from Fixed to Closed*

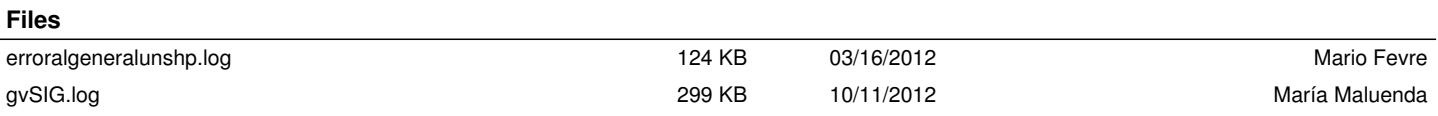